# **tom\_pittgoogle**

*Release v0.1.0*

**Troy Raen**

**Nov 06, 2021**

### **OVERVIEW**

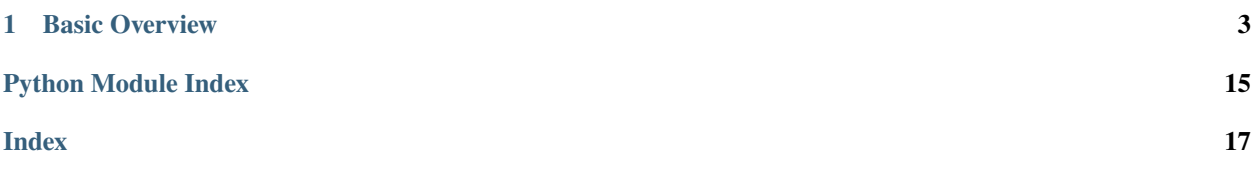

This repo contains 3 proof-of-concept implementations of a TOM Toolkit GenericBroker class which fetch alerts from Pitt-Google.

Contact Troy Raen with questions or for authentication access (Slack @troyraen on LSSTC or ztf-broker-ops, or email [troy.raen@pitt.edu\)](mailto:troy.raen@pitt.edu).

### **CHAPTER**

### **ONE**

### **BASIC OVERVIEW**

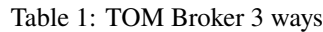

<span id="page-6-0"></span>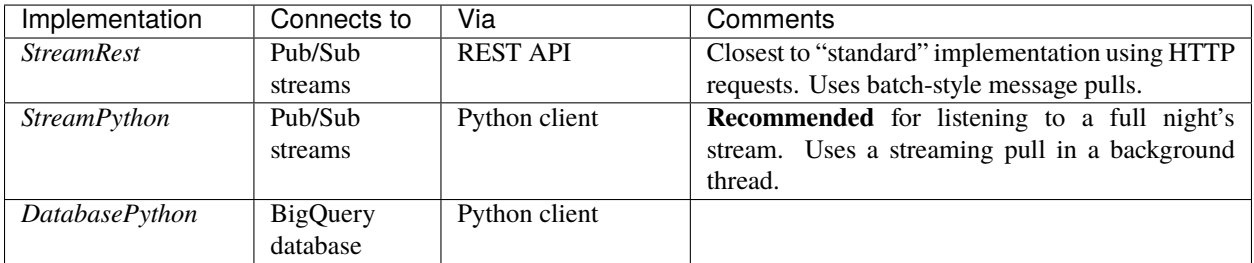

Each implementation relies on 2 classes, a *Broker* and a *Consumer*:

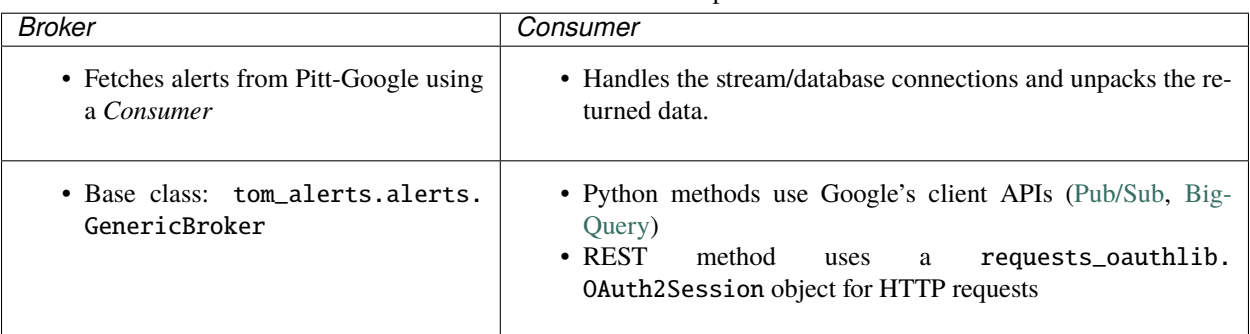

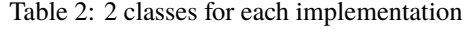

Here we use *Broker* and *Consumer* generically to refer to any of the specific implementations, which have names like BrokerStreamRest.

### **1.1 Basic Code Workflow**

Each implementation does things a bit differently, but they share a basic workflow:

The *Broker* instantiates a *Consumer* and uses it to fetch, unpack, and process alerts.

The *Consumer* can accept a user filter and return only alerts that pass.

Here is a compact but working example of a *Broker*'s fetch\_alerts method for the *StreamRest* implementation.

```
def fetch alerts(self):
   from consumer_stream_rest import ConsumerStreamRest
   subscription_name = "ztf-loop"
   max_messages = 10
   lighten_alerts = True # flatten the alert dict and drop extra fields. optional.
   # If you pass a callback function, the Consumer will run each alert through it.
   # Optional. Useful for user filters. Here's a basic demo.
   def user_filter(alert_dict):
       passes_fitter = Trueif passes_filter:
            return alert_dict
        else:
           return None
   callback = user_filter
   consumer = ConsumerStreamRest(subscription_name)
   response = consumer.oauth2.post(
        f"{consumer.subscription_url}:pull", data={"maxMessages": max_messages},
   \lambdaalerts = consumer.unpack_and_ack_messages(
       response, lighten_alerts=lighten_alerts, callback=callback,
   ) # List[dict]
   return iter(alerts)
```
### **1.2 How to integrate with TOM Toolkit**

This assumes that you know how to run a TOM server/site using the [TOM Toolkit.](https://tom-toolkit.readthedocs.io/en/stable/)

- 1. Clone this repo and put the directory on your path. (git clone https://github.com/mwvgroup/ tom\_pittgoogle.git)
- 2. Add Pitt-Google to your TOM. Follow the TOM Toolkit instructions in the section [Using Our New Alert Broker.](https://tom-toolkit.readthedocs.io/en/stable/brokers/create_broker.html#using-our-new-alert-broker) Our modules were written following the instructions preceding that section.
	- In your settings.py file:
		- **–** Add these to the TOM\_ALERT\_CLASSES list:

```
'tom_pittgoogle.broker_stream_rest.BrokerStreamRest',
'tom_pittgoogle.broker_stream_python.BrokerStreamPython',
'tom_pittgoogle.broker_database_python.BrokerDatabasePython',
```
**–** Add these additional settings:

```
# see the Authentication docs for more info
GOOGLE_CLOUD_PROJECT = "pitt-broker-user-project" # user's project
PITTGOOGLE_OAUTH_CLIENT_ID = os.getenv("PITTGOOGLE_OAUTH_CLIENT_ID")
PITTGOOGLE_OAUTH_CLIENT_SECRET = os.getenv("PITTGOOGLE_OAUTH_CLIENT_SECRET")
```
3. After running makemigrations, etc. and authenticating yourself, navigate to the "Alerts" page on your TOM site. You should see three new broker options corresponding to the three Pitt-Google classes you added to the TOM\_ALERT\_CLASSES list.

### **1.3 Authentication**

Users authenticate themselves by following an OAuth 2.0 workflow. Authentication is required to make API calls.

- *[Requirements](#page-8-0)*
- *[Authentication Workflow](#page-8-1)*

#### <span id="page-8-0"></span>**1.3.1 Requirements**

- 1. The user must have a Google account (e.g., Gmail address) that is authorized make API calls through the project that is defined by the GOOGLE\_CLOUD\_PROJECT variable in the Django settings.py file. Any project can be used, as long as the user is authorized.
	- We have a test project setup that we are happy to add community members to, for as long as that remains feasible. Send Troy a request, and include your Google account info (Gmail address).
- 2. Since this is still in dev: Contact Troy to be added to the OAuth's list of authorized test users, and to obtain the PITTGOOGLE\_OAUTH\_CLIENT\_ID and PITTGOOGLE\_OAUTH\_CLIENT\_SECRET. Include your Google account info (Gmail address).

### <span id="page-8-1"></span>**1.3.2 Authentication Workflow**

Note: Currently this is a bit painful because the user must:

- re-authenticate every time a query is run.
- interact via the command line. When running a query from the TOM site's "Query a Broker" page, **the process will hang until the user follows the prompts on the command line and completes the authentication**. The site may temporarily crash until this is completed.

(TODO: integrate the OAuth with Django, and automatically refresh tokens)

#### **Workflow** - The user will:

- 1. Visit a URL, which will be displayed on the command line when the *Consumer* class is initialized (currently, when the *Broker*'s fetch\_alerts is called).
- 2. Log in to their Google account. This authenticates their access to make API calls through the project.
- 3. Authorize this *PittGoogleConsumer* app/module to make API calls on their behalf. This only needs to be done once for each API access "scope" (Pub/Sub, BigQuery, and Logging).
- 4. Respond to the prompt on the command line by entering the full URL of the webpage they are redirected to after completing the above.

**What happens next?** - The *Consumer*:

- 1. Completes the instantiation of an OAuth2Session, which is used to either make HTTP requests directly, or instantiate a credentials object for the Python client.
- 2. Instantiates a Client object to make API calls with (Python methods only).

<span id="page-9-4"></span>3. Checks that it can successfully connect to the requested resource.

### **1.4 StreamRest**

- *[BrokerStreamRest](#page-9-0)*
- *[ConsumerStreamRest](#page-10-0)*

#### <span id="page-9-0"></span>**1.4.1 BrokerStreamRest**

TOM Toolkit broker to listen to a Pitt-Google Pub/Sub stream via the REST API.

Relies on *ConsumerStreamRest* to manage the connections and work with data.

See especially:

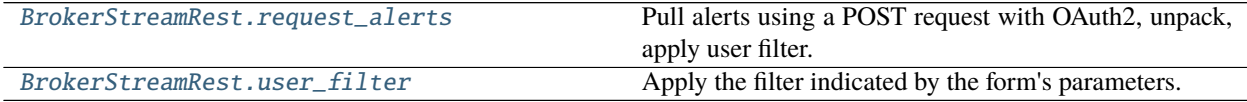

#### class tom\_pittgoogle.broker\_stream\_rest.BrokerStreamRest

Pitt-Google broker class to pull alerts from a stream via the REST API.

Base class: tom\_alerts.alerts.GenericBroker

```
fetch_alerts(parameters)
```
Entry point to pull and filter alerts.

#### form

alias of [tom\\_pittgoogle.broker\\_stream\\_rest.FilterAlertsForm](#page-9-3)

#### <span id="page-9-1"></span>request\_alerts(*parameters*)

Pull alerts using a POST request with OAuth2, unpack, apply user filter.

**Returns** alerts (List[dict])

to\_generic\_alert(*alert*)

Map the Pitt-Google alert to a TOM *GenericAlert*.

#### <span id="page-9-2"></span>static user\_filter(*alert\_dict*, *parameters*)

Apply the filter indicated by the form's parameters.

Used as the *callback* to *BrokerStreamRest.unpack\_and\_ack\_messages*.

#### **Parameters**

- alert\_dict Single alert, ZTF packet data as a dictionary. The schema depends on the value of *lighten\_alerts* passed to *BrokerStreamRest.unpack\_and\_ack\_messages*. If *lighten\_alerts=False* it is the original ZTF alert schema [\(https://zwickytransientfacility.](https://zwickytransientfacility.github.io/ztf-avro-alert/schema.html) [github.io/ztf-avro-alert/schema.html\)](https://zwickytransientfacility.github.io/ztf-avro-alert/schema.html). If *lighten\_alerts=True* the dict is flattened and extra fields are dropped.
- parameters parameters submitted by the user through the form.

<span id="page-9-3"></span>**Returns** *alert\_dict* if it passes the filter, else *None*

```
class tom_pittgoogle.broker_stream_rest.FilterAlertsForm(*args, **kwargs)
     Basic form for filtering alerts.
```
Fields:

```
subscription_name (CharField)
```
classtar\_threshold (FloatField)

classtar\_gt\_lt (ChoiceField)

max\_results (IntegerField)

#### property media

Return all media required to render the widgets on this form.

#### <span id="page-10-0"></span>**1.4.2 ConsumerStreamRest**

Consumer class to manage Pub/Sub connections via REST, and work with message data.

Pub/Sub REST API docs: <https://cloud.google.com/pubsub/docs/reference/rest>

Used by *BrokerStreamRest*, but can be called independently.

Basic workflow:

```
consumer = ConsumerStreamRest(subscription_name)
response = consumer.oauth2.post(
    f"{consumer.subscription_url}:pull", data={"maxMessages": max_messages},
)
alerts = consumer.unpack_and_ack_messages(
   response, lighten_alerts=True, callback=user_filter,
  ) # List[dict]
```
See especially:

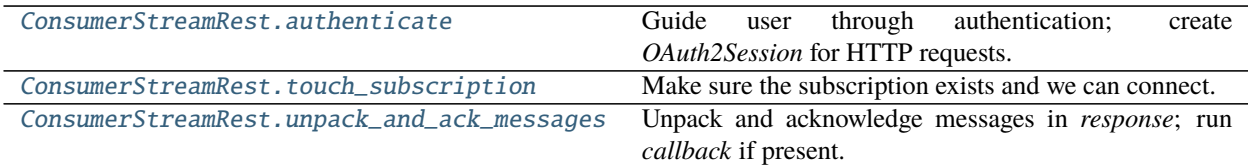

class tom\_pittgoogle.consumer\_stream\_rest.ConsumerStreamRest(*subscription\_name*) Consumer class to manage Pub/Sub connections and work with messages.

Initialization does the following:

- Authenticate the user. Create an *OAuth2Session* object for the user/broker to make HTTP requests with.
- Make sure the subscription exists and we can connect. Create it, if needed.

#### <span id="page-10-1"></span>authenticate()

Guide user through authentication; create *OAuth2Session* for HTTP requests.

The user will need to visit a URL, authenticate themselves, and authorize *PittGoogleConsumer* to make API calls on their behalf.

The user must have a Google account that is authorized make API calls through the project defined by the

<span id="page-11-4"></span>*GOOGLE\_CLOUD\_PROJECT* variable in the Django *settings.py* file. Any project can be used, as long as the user has access.

Additional requirement because this is still in dev: The OAuth is restricted to users registered with Pitt-Google, so contact us.

TODO: Integrate this with Django. For now, the user interacts via command line.

#### delete\_subscription()

Delete the subscription.

This is provided for the user's convenience, but it is not necessary and is not automatically called.

- Storage of unacknowledged Pub/Sub messages does not result in fees.
- Unused subscriptions automatically expire; default is 31 days.

#### <span id="page-11-0"></span>touch\_subscription()

Make sure the subscription exists and we can connect.

If the subscription doesn't exist, try to create one (in the user's project) that is attached to a topic of the same name in the Pitt-Google project.

Note that messages published before the subscription is created are not available.

<span id="page-11-1"></span>unpack\_and\_ack\_messages(*response*, *lighten\_alerts=False*, *callback=None*, *\*\*kwargs*) Unpack and acknowledge messages in *response*; run *callback* if present.

If *lighten\_alerts* is True, drop extra fields and flatten the alert dict.

*callback* is assumed to be a filter. It should accept an alert dict and return the dict if the alert passes the filter, else return None.

### **1.5 StreamPython**

- *[BrokerStreamPython](#page-11-2)*
- *[ConsumerStreamPython](#page-12-0)*

### <span id="page-11-2"></span>**1.5.1 BrokerStreamPython**

TOM Toolkit broker to listen to a Pitt-Google Pub/Sub stream via the Python client.

Relies on *ConsumerStreamPython* to manage the connections and work with data.

See especially:

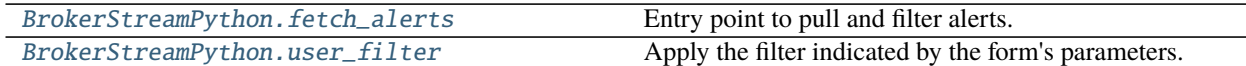

#### class tom\_pittgoogle.broker\_stream\_python.BrokerStreamPython

Pitt-Google broker interface to pull alerts from Pub/Sub via the Python client.

<span id="page-11-3"></span>Base class: tom\_alerts.alerts.GenericBroker

#### fetch\_alerts(*parameters*)

Entry point to pull and filter alerts.

<span id="page-12-3"></span>Pull alerts using a Python client, unpack, apply user filter.

This demo assumes that the real use-case is to save alerts to a database rather than view them through a TOM site. Therefore, the *Consumer* currently saves the alerts in real time, and then simply returns a list of alerts after all messages are processed. That list is then coerced into an iterator here. If the user really cares about the iterator, *ConsumerStreamPython.stream\_alerts* can be tweaked to yield the alerts in real time.

#### form

alias of [tom\\_pittgoogle.broker\\_stream\\_python.FilterAlertsForm](#page-12-2)

#### to\_generic\_alert(*alert*)

Map the Pitt-Google alert to a TOM *GenericAlert*.

#### <span id="page-12-1"></span>static user\_filter(*alert\_dict*, *parameters*)

Apply the filter indicated by the form's parameters.

Used as the *callback* to *BrokerStreamPython.unpack\_and\_ack\_messages*.

#### **Parameters**

- alert\_dict Single alert, ZTF packet data as a dictionary. The schema depends on the value of *lighten\_alerts* passed to *BrokerStreamPython.unpack\_and\_ack\_messages*. If *lighten\_alerts=False* it is the original ZTF alert schema [\(https://zwickytransientfacility.](https://zwickytransientfacility.github.io/ztf-avro-alert/schema.html) [github.io/ztf-avro-alert/schema.html\)](https://zwickytransientfacility.github.io/ztf-avro-alert/schema.html). If *lighten\_alerts=True* the dict is flattened and extra fields are dropped.
- parameters parameters submitted by the user through the form.

**Returns** *alert\_dict* if it passes the filter, else *None*

<span id="page-12-2"></span>class tom\_pittgoogle.broker\_stream\_python.FilterAlertsForm(*\*args*, *\*\*kwargs*)

Basic form for filtering alerts.

#### Fields:

subscription\_name (CharField)

- classtar\_threshold (FloatField)
- classtar\_gt\_lt (ChoiceField)
- max\_results (IntegerField)
- timeout (IntegerField)
- max\_backlog (IntegerField)

save\_metadata (ChoiceField)

#### property media

Return all media required to render the widgets on this form.

#### <span id="page-12-0"></span>**1.5.2 ConsumerStreamPython**

Consumer class to pull Pub/Sub messages via a Python client, and work with data.

Pub/Sub Python Client docs: <https://googleapis.dev/python/pubsub/latest/index.html>

Used by *BrokerStreamPython*, but can be called independently.

Use-case: Save alerts to a database

<span id="page-13-1"></span>The demo for this implementation assumes that the real use-case is to save alerts to a database rather than view them through a TOM site. Therefore, the *Consumer* currently saves the alerts in real time, and then simply returns a list of alerts after all messages are processed. That list is then coerced into an iterator by the *Broker*. If the user really cares about the *Broker*'s iterator, *stream\_alerts* can be tweaked to yield the alerts in real time.

Basic workflow:

```
consumer = ConsumerStreamPython(subscription_name)
alert_dicts_list = consumer.stream_alerts(
   lighten_alerts=True,
   user_filter=user_filter,
   parameters=parameters,
)
# alerts are processed and saved in real time. the list is returned for convenience.
```
See especially:

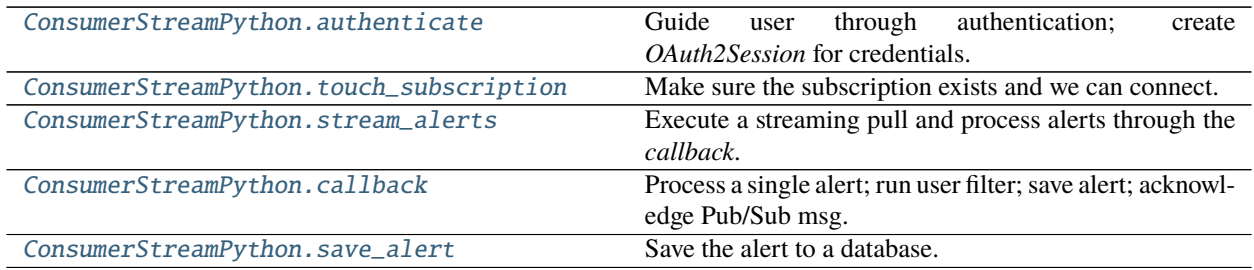

#### class tom\_pittgoogle.consumer\_stream\_python.ConsumerStreamPython(*subscription\_name*) Consumer class to manage Pub/Sub connections and work with messages.

Initialization does the following:

- Authenticate the user via OAuth 2.0.
- Create a *google.cloud.pubsub\_v1.SubscriberClient* object.
- Create a *queue.Queue* object to communicate with the background thread running the streaming pull.
- Make sure the subscription exists and we can connect. Create it, if needed.

To view logs, visit: <https://console.cloud.google.com/logs>

- Make sure you are logged in, and your project is selected in the dropdown at the top.
- Click the "Log name" dropdown and select the subscription name you instantiate this consumer with.

TODO: Give the user a standard logger.

#### <span id="page-13-0"></span>authenticate()

Guide user through authentication; create *OAuth2Session* for credentials.

The user will need to visit a URL, authenticate themselves, and authorize *PittGoogleConsumer* to make API calls on their behalf.

The user must have a Google account that is authorized make API calls through the project defined by the *GOOGLE\_CLOUD\_PROJECT* variable in the Django *settings.py* file. Any project can be used, as long as the user has access.

<span id="page-14-4"></span>Additional requirement because this is still in dev: The OAuth is restricted to users registered with Pitt-Google, so contact us.

TODO: Integrate this with Django. For now, the user interacts via command line.

#### <span id="page-14-2"></span>callback(*message*)

Process a single alert; run user filter; save alert; acknowledge Pub/Sub msg.

Used as the callback for the streaming pull.

#### delete\_subscription()

Delete the subscription.

This is provided for the user's convenience, but it is not necessary and is not automatically called.

- Storage of unacknowledged Pub/Sub messages does not result in fees.
- Unused subscriptions automatically expire; default is 31 days.

#### <span id="page-14-3"></span>save\_alert(*alert*)

Save the alert to a database.

### <span id="page-14-1"></span>stream\_alerts(*lighten\_alerts=False*, *user\_filter=None*, *parameters=None*)

Execute a streaming pull and process alerts through the *callback*.

The streaming pull happens in a background thread. A *queue.Queue* is used to communicate between threads and enforce the stopping condition(s).

#### **Parameters**

- lighten\_alerts (bool) If True, drop extra fields and flatten the alert dict
- user\_filter (Callable) Used by *callback* to filter alerts before saving. It should accept a single alert (ZTF packet data) as a dictionary. The schema depends on the value of *lighten\_alerts*. If *lighten\_alerts=False* it is the original ZTF alert schema [\(https:](https://zwickytransientfacility.github.io/ztf-avro-alert/schema.html) [//zwickytransientfacility.github.io/ztf-avro-alert/schema.html\)](https://zwickytransientfacility.github.io/ztf-avro-alert/schema.html). If *lighten\_alerts=True* the dict is flattened and extra fields are dropped. It should return the alert dict if it passes the filter, else None.
- parameters  $(dict)$  User's parameters. Should include the parameters defined in *BrokerStreamPython*'s *FilterAlertsForm*. There must be at least one stopping condition (*max\_results* or *timeout*), else the streaming pull will run forever.

#### <span id="page-14-0"></span>touch\_subscription()

Make sure the subscription exists and we can connect.

If the subscription doesn't exist, try to create one (in the user's project) that is attached to a topic of the same name in the Pitt-Google project.

Note that messages published before the subscription is created are not available.

### **1.6 DatabasePython**

- *[BrokerDatabasePython](#page-15-0)*
- *[ConsumerDatabasePython](#page-15-1)*

### <span id="page-15-4"></span><span id="page-15-0"></span>**1.6.1 BrokerDatabasePython**

TOM Toolkit broker to query a BigQuery table via the Python API.

Relies on *ConsumerDatabasePython* to manage the connections and work with data.

See especially:

```
BrokerDatabasePython.request_alerts Query alerts using the user filter and unpack.
```
<span id="page-15-2"></span>class tom\_pittgoogle.broker\_database\_python.BrokerDatabasePython Pitt-Google broker to query alerts from the database via the Python client. Base class: tom\_alerts.alerts.GenericBroker fetch\_alerts(*parameters*) Entry point to query and filter alerts. form alias of [tom\\_pittgoogle.broker\\_database\\_python.FilterAlertsForm](#page-15-3) request\_alerts(*parameters*) Query alerts using the user filter and unpack. The SQL statement returned by the *Consumer* implements the current user filter. **Returns** alerts (List[dict]) to\_generic\_alert(*alert*) Map the Pitt-Google alert to a TOM *GenericAlert*. class tom\_pittgoogle.broker\_database\_python.FilterAlertsForm(*\*args*, *\*\*kwargs*) Basic form for filtering alerts; currently implemented in the SQL statement. **Fields:** objectId (CharField) candid (IntegerField) max\_results (IntegerField) property media Return all media required to render the widgets on this form.

### <span id="page-15-3"></span><span id="page-15-1"></span>**1.6.2 ConsumerDatabasePython**

Consumer class to manage BigQuery connections via Python client, and work with data.

BigQuery Python Client docs: <https://googleapis.dev/python/bigquery/latest/index.html>

Used by *BrokerDatabasePython*, but can be called independently.

Basic workflow:

```
consumer = ConsumerDatabasePython(table_name)
sql_stmnt, job_config = consumer.create_sql_stmnt(parameters)
query_job = consumer.client.query(sql_stmnt, job_config=job_config)
alerts = consumer.unpack_query(query_job) # List[dict]
```
<span id="page-16-3"></span>See especially:

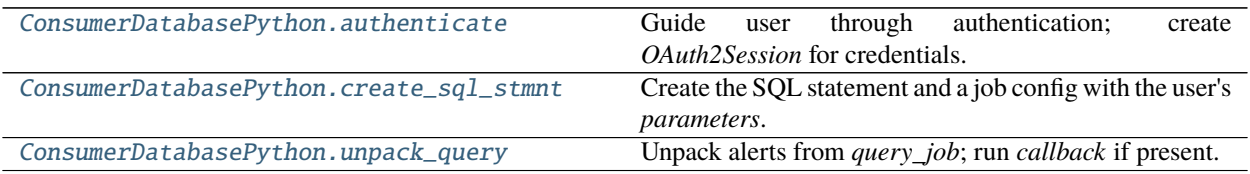

### class tom\_pittgoogle.consumer\_database\_python.ConsumerDatabasePython(*table\_name*)

Consumer class to query alerts from BigQuery, and manipulate them.

Initialization does the following:

- Authenticate the user via OAuth 2.0.
- Create a *google.cloud.bigquery.Client* object for the user/broker to query database with.
- Check that the table exists and we can connect.

To view logs, visit: <https://console.cloud.google.com/logs>

- Make sure you are logged in, and your project is selected in the dropdown at the top.
- Click the "Log name" dropdown and select the table name you instantiate this consumer with.

TODO: Give the user a standard logger.

#### <span id="page-16-0"></span>authenticate()

Guide user through authentication; create *OAuth2Session* for credentials.

The user will need to visit a URL, authenticate themselves, and authorize *PittGoogleConsumer* to make API calls on their behalf.

The user must have a Google account that is authorized make API calls through the project defined by the *GOOGLE\_CLOUD\_PROJECT* variable in the Django *settings.py* file. Any project can be used, as long as the user has access.

Additional requirement because this is still in dev: The OAuth is restricted to users registered with Pitt-Google, so contact us.

TODO: Integrate this with Django. For now, the user interacts via command line.

#### <span id="page-16-1"></span>create\_sql\_stmnt(*parameters*)

Create the SQL statement and a job config with the user's *parameters*.

#### <span id="page-16-2"></span>unpack\_query(*query\_job*, *callback=None*, *\*\*kwargs*)

Unpack alerts from *query\_job*; run *callback* if present.

A basic filter is implemented directly in the SQL statement produced by *create\_sql\_stmnt*. More complex filters could be implemented here via a *callback* function.

### **PYTHON MODULE INDEX**

<span id="page-18-0"></span>t

tom\_pittgoogle.broker\_database\_python, [12](#page-15-0) tom\_pittgoogle.broker\_stream\_python, [8](#page-11-2) tom\_pittgoogle.broker\_stream\_rest, [6](#page-9-0) tom\_pittgoogle.consumer\_database\_python, [12](#page-15-1) tom\_pittgoogle.consumer\_stream\_python, [9](#page-12-0) tom\_pittgoogle.consumer\_stream\_rest, [7](#page-10-0)

## **INDEX**

<span id="page-20-0"></span>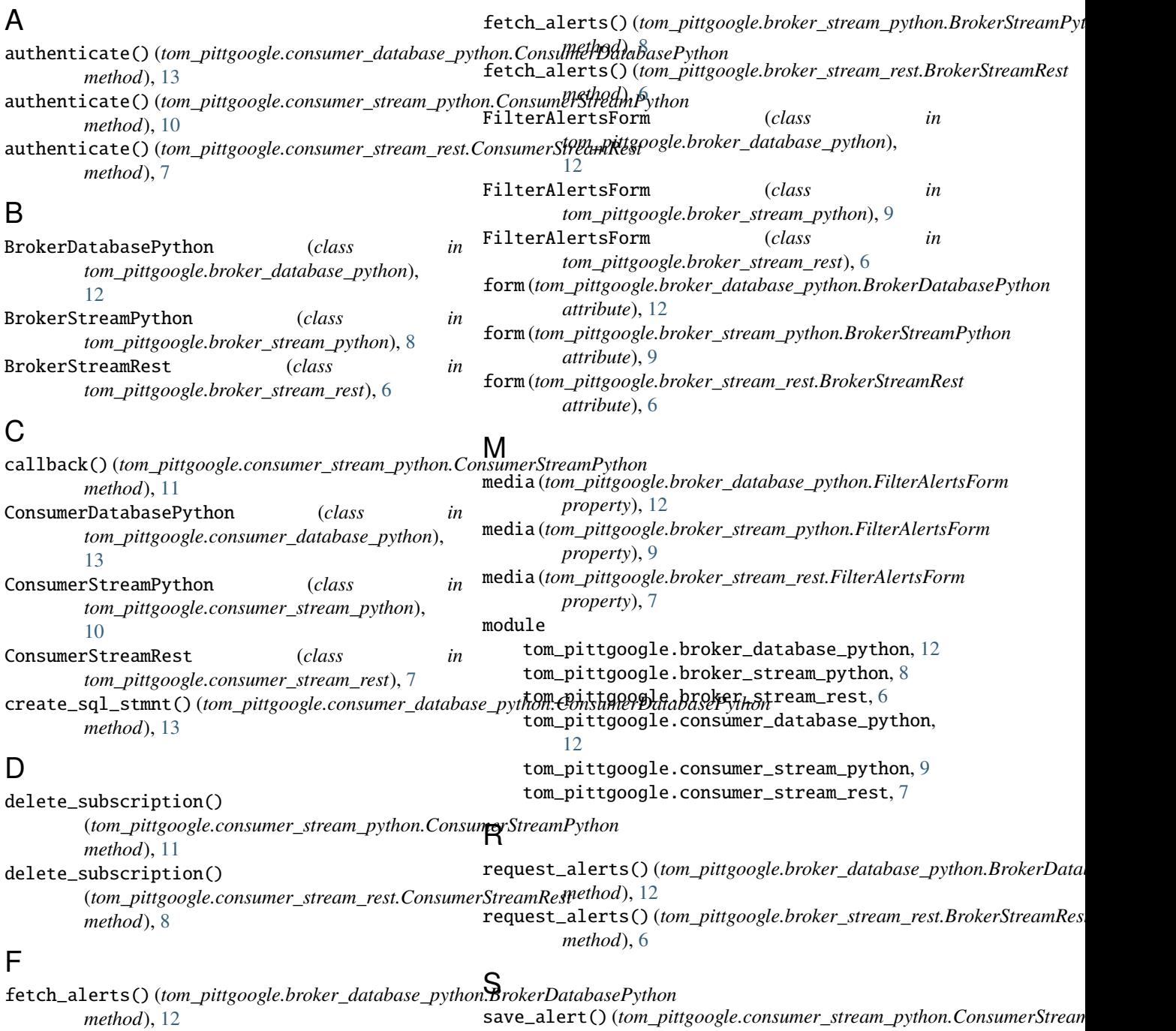

```
method), 11
stream_alerts() (tom_pittgoogle.consumer_stream_python.ConsumerStreamPython
        method), 11
```
### T

to\_generic\_alert() (*tom\_pittgoogle.broker\_database\_python.BrokerDatabasePython method*), [12](#page-15-4) to\_generic\_alert() (*tom\_pittgoogle.broker\_stream\_python.BrokerStreamPython method*), [9](#page-12-3) to\_generic\_alert() (*tom\_pittgoogle.broker\_stream\_rest.BrokerStreamRest method*), [6](#page-9-4) tom\_pittgoogle.broker\_database\_python module, [12](#page-15-4) tom\_pittgoogle.broker\_stream\_python module, [8](#page-11-4) tom\_pittgoogle.broker\_stream\_rest module, [6](#page-9-4) tom\_pittgoogle.consumer\_database\_python module, [12](#page-15-4) tom\_pittgoogle.consumer\_stream\_python module, [9](#page-12-3) tom\_pittgoogle.consumer\_stream\_rest module, [7](#page-10-2) touch\_subscription() (*tom\_pittgoogle.consumer\_stream\_python.ConsumerStreamPython method*), [11](#page-14-4) touch\_subscription() (*tom\_pittgoogle.consumer\_stream\_rest.ConsumerStreamRest method*), [8](#page-11-4) U

*static method*), [6](#page-9-4)

```
unpack_and_ack_messages()
        (tom_pittgoogle.consumer_stream_rest.ConsumerStreamRest
        method), 8
unpack_query() (tom_pittgoogle.consumer_database_python.ConsumerDatabasePython
        method), 13
user_filter() (tom_pittgoogle.broker_stream_python.BrokerStreamPython
        static method), 9
user_filter() (tom_pittgoogle.broker_stream_rest.BrokerStreamRest
```